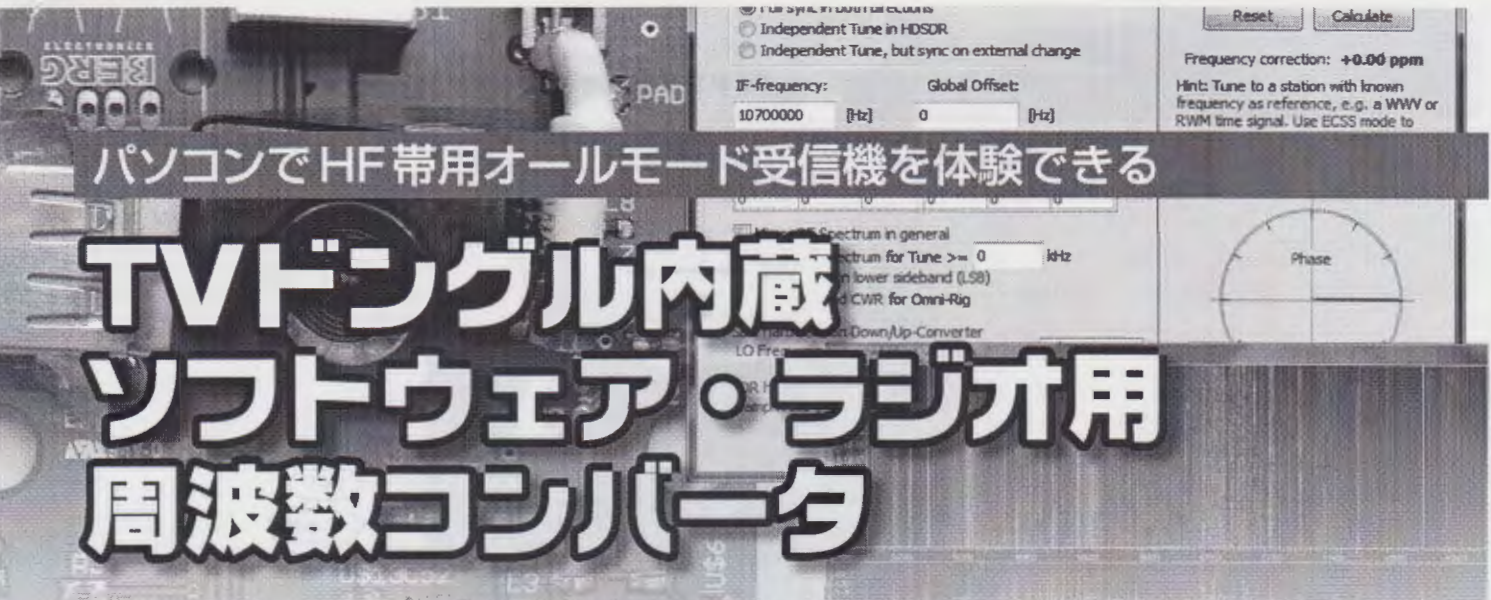

数千円で販売されている, TV受信用 USBチューナを使ったソフトウェア・ラジオで HF帯の受信をす るための周波数コンパータを紹介します.簡単に HF帯を受信することができます.

> .JA7TDO 三浦一刻 Kazunori Miura

### TVチューナ用 USBドング ルを利用したソフトウェア・ ラジオ

 $\backsim$ 

ソフトウェア・ラジオ用の基板 が本誌に付録として付いたのは, 2006年12月号です. そのころから ソフトウェア ・ラ ジオが日本囲内 でも知られ,以降,多くのアマチ ユア無線家を魅了してきました.

近年, TVチューナ用 USBドン グル(TVドングルという呼び方 もされている)を利用したソフト ウェア・ラジオが話題になってい ます.

今回使った TVドングルは, DVBというデジタル TV受信用 で,海外で販売されています.感 度が良いので人気があります.

この TVドングルは,シリコン・ チューナに Raphael社 R820T, 復 調/コントローラに Realtek社の RTL8232uを使用した製品です. 囲内でも販売している業者がある うなので,簡単に購入してみた い人は、インターネットで検索し てみてください(※この TVドン グルとコンパータ、ケースをセッ トにして頒布予定. 詳細は p.100 を参照のこと).

# ● R820TとRTL2832uのおもなス ペック

R820Tは,内部に PLL発振回 路を内蔵したシリコン・チューナ です.規格上の受信周波数は, 42 ~ 1002MHz, 受信感度は, - 97.5 dBmとなっています.これをJ2C 経由で RTL2832uからコントロー ルしています. また,クロック用 の発振回路を内蔵しており, RTL2832uが必要とするクロック (28.8MHz)を供給することが可能 です.

Realtek社のRTL2832uは、デ ータシートが公開されておらず, 多くのユーザーが解析を行い。ス ペックや動作コマンドなどが調べ られています.これまでにわかっ ている簡単なスペックは, 8bit ADC 0.9Msps  $\sim$  3.2Msps, clock 28.8MHz, USB 2.0 full/high speed controler, supply 3.3V, DVB-T COFDM Demodulator, Supports Zero-IF inputなどです.

以上からわかるように, RTL 2832uは, 36.125MHz, 4.57MHz, ZERO-IFの三つの IFに対応して います.

HF帯を受信するための 周漉数コンバータ

ここで紹介した TVドングル (R820T と RTL2832u 使用)は、 ソ フトウェア・ラジオとして使った 場合, 規格上は, 42 ~ 1002MHz までが受信可能範囲です. これを 周波数コンバータを使って HF帯 (1.9 - 30MHz)を受信しようと思 います.

ここでは. + 50MHzとなる周 波数コンパータ(アップ・コンパ ータ)を作ってみました(写真1). 元の信号に、回路で作った50 MHzの信号をミキサで混合し, 元の信号+50MHzの信号を取り 出します(図1).

回路図を図2(p.98)に示します.

例えば7.1MHzの信号に 50MHz の信号を混合すると, 7.1MHz 信号は,

 $7.1MHz + 50MHz = 57.1MHz$ 

の信号に変換されます.TVドン グルのソフトウェア・ラジオで, この 57.lMHzの信号を受信する わけです.

実際に使うときは、ソフトウェ

(C@hamradio

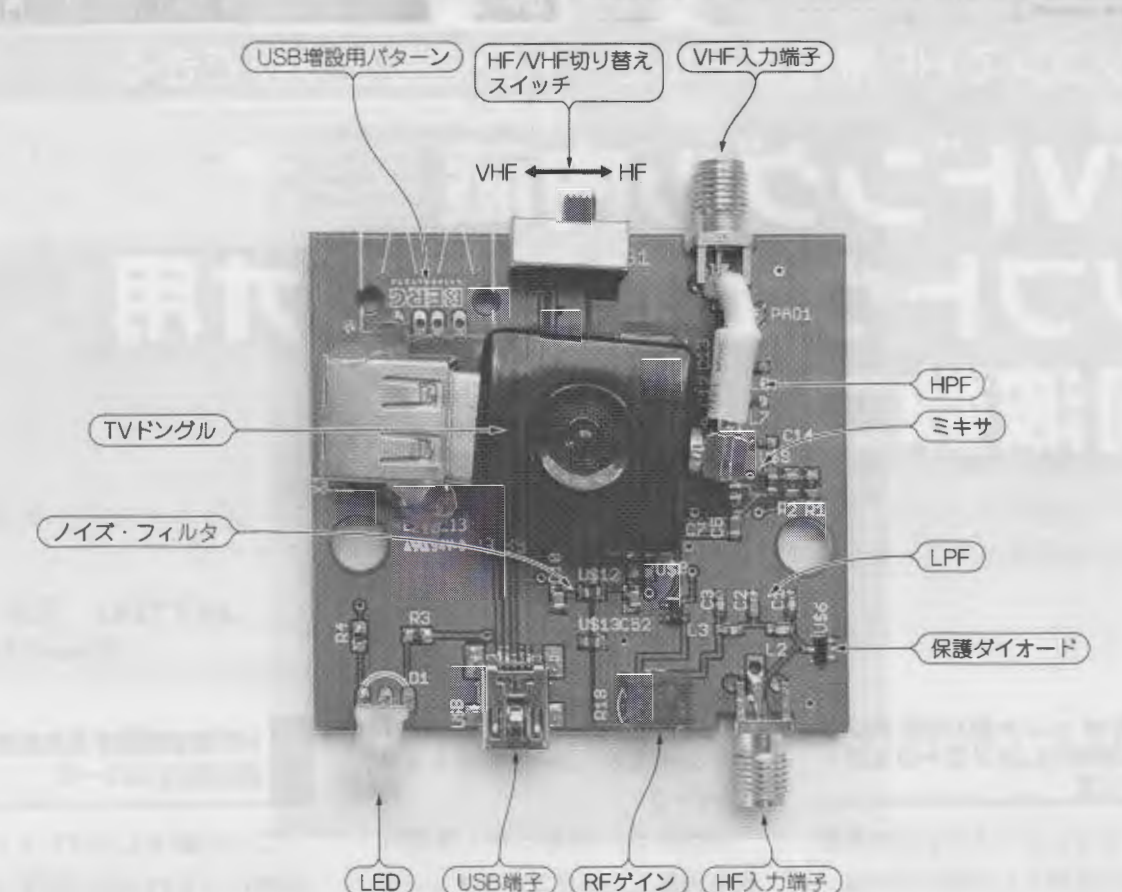

写真1 製作した周波数コンバータ (TVチューナ用USBドングル付き)

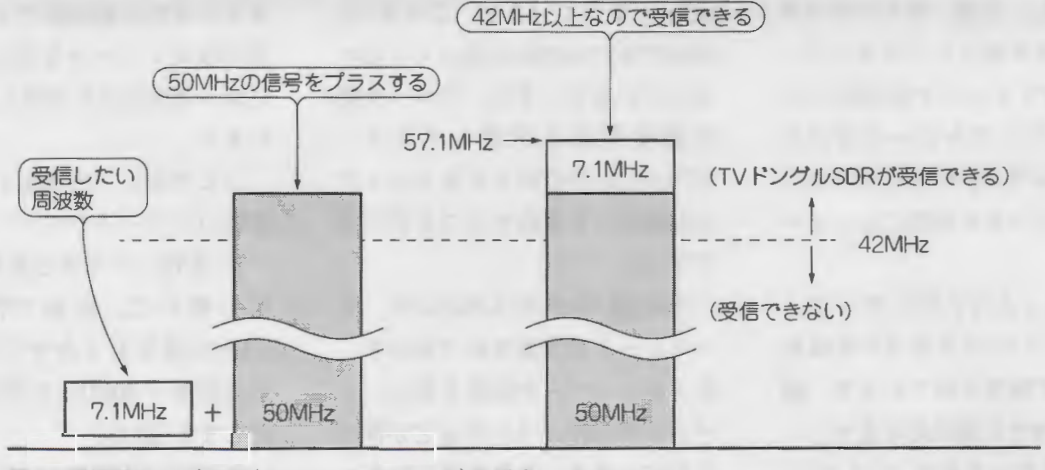

図1 周波数コンバータ (アップ・コンバータ)の働き

ア・ラジオの周波数表示を-50 MHzとすることで,周波数を + 50MHzしたことを意識しない で. 7.1MHzをTVドングルのソ フトウェア・ラジオで受信できる ようになります. 3.5MHzなら 53.5MHzを, 28MHzなら 78MHz に周波数を変換して受信します.

周波数コンバータの構成を図3

## $\bullet$  ミキサ

二つの周波数を混ぜるのがミキ サです.

周波数変換のために混合する信 号の周波数を 50MHzと低くとる ことにより, 扱う周波数の上限を 低めに抑えています.これにより,

に示します. シャンクリッシュ ミキサは安価なアナログ・スイッ チで代用しています.

> 使ったアナログ・スイッチは, NXPのCBT3306です. 2chのア ナログ・スイッチを並列にして, ON抵抗が下がるようにしていま す. アナログ・スイッチのON抵 抗が低いほど変換時の損失が少な くなります.

Fcb. 2014

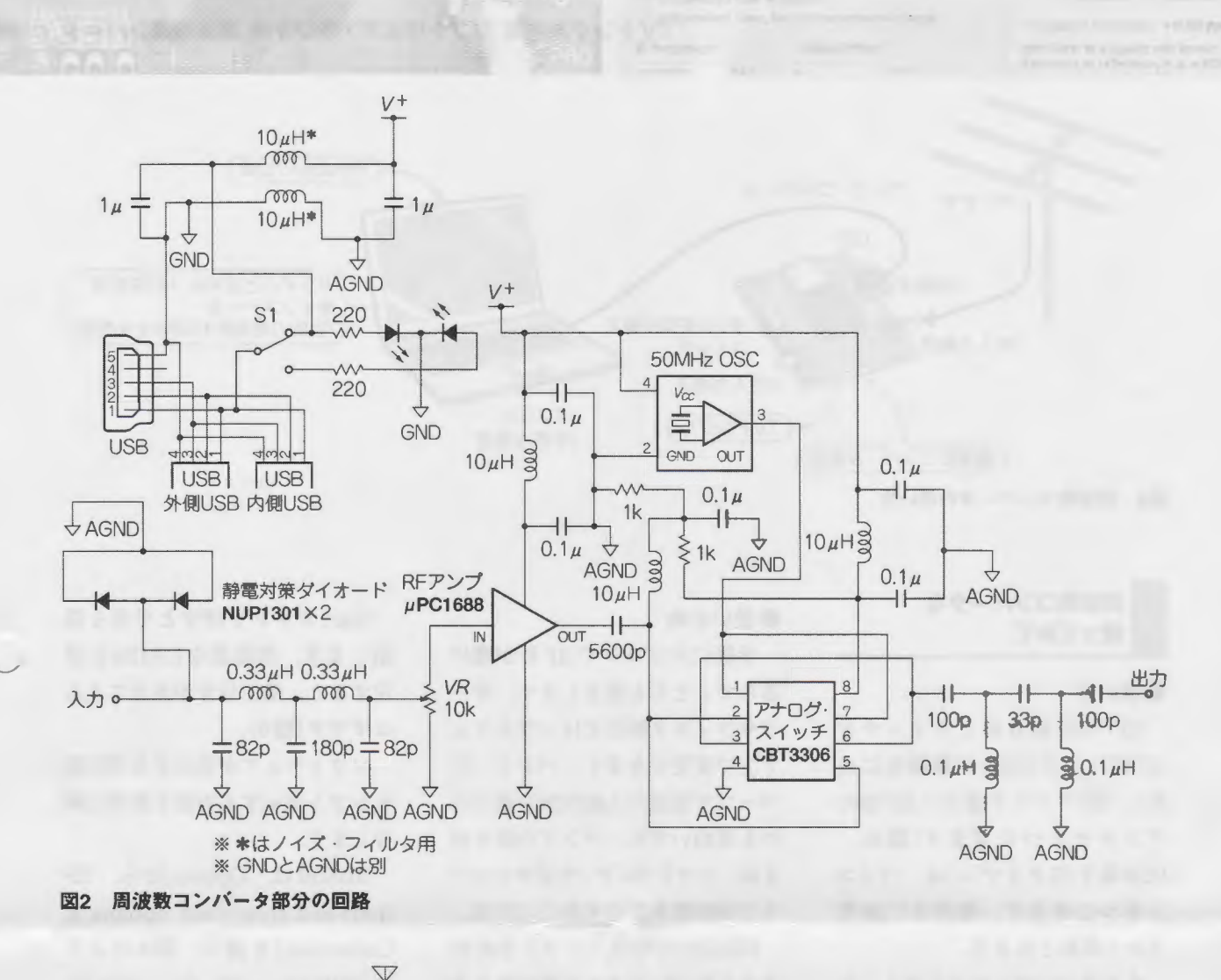

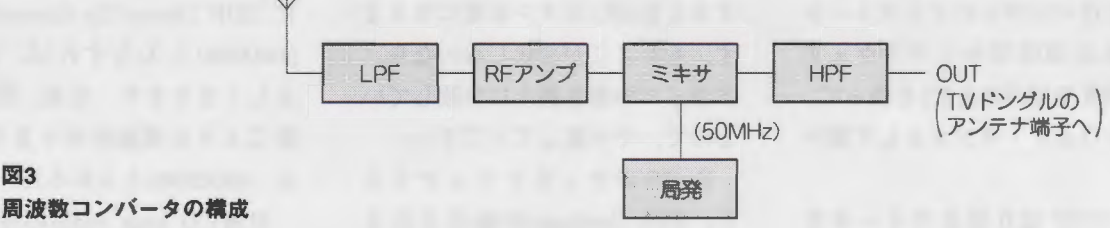

● ローパス・フィルタ(LPF)とハ イパス フィルタ (HPF)

図3

入力側には, 30MHzより上の 信号をカットし, 30MHz以下の 信号を通過させるLPFを、出力 側には 50MHzより下の信号をカ ットし, 50MHz以上の信号を通 過させる HPFを入れました. こ れにより,アンテナから, 30MHz 以下の信号だけ入力され,コンバ ータでHF帯の信号に 50MHzの 信号を加えた信号だけが出力され るようにしてあります.

ただし、このLPFとHPFを入

れることによって,少しだけ信号 を損失してしまいます.

## $Q$ RF $P$ ンプ

LPFとHPFでの損失を補うた めに,広帯域の RFアンプを入れ ました.ここで使ったのは, NEC のμPC1688というローノイズの RFアンプICです.アマチュア無 線機でも使われています.

## $\bullet$  USB 電源用フィルタ

USBの電源は、パソコンから回 り込むノイズが多いので,周波数 コンパータ回路に簡単なフィルタ を入れてノイズを減らしています.

## $\bigcirc$  USB パターン

基板の上には、内側を向けた USBジャックと、外側を向けた USBジャックの二つのパターン があります.未使用の USBパタ ーンには,例えば,違う ICを使 った TVドングルと聞き比べてみ たい場合を想定しています。ただ し,このコンパータ基板にドング ルを2個同時に刺すことはできま せん.

TVドングル内蔵 ソフトウェア・ラジオ用 周波数コンバータ

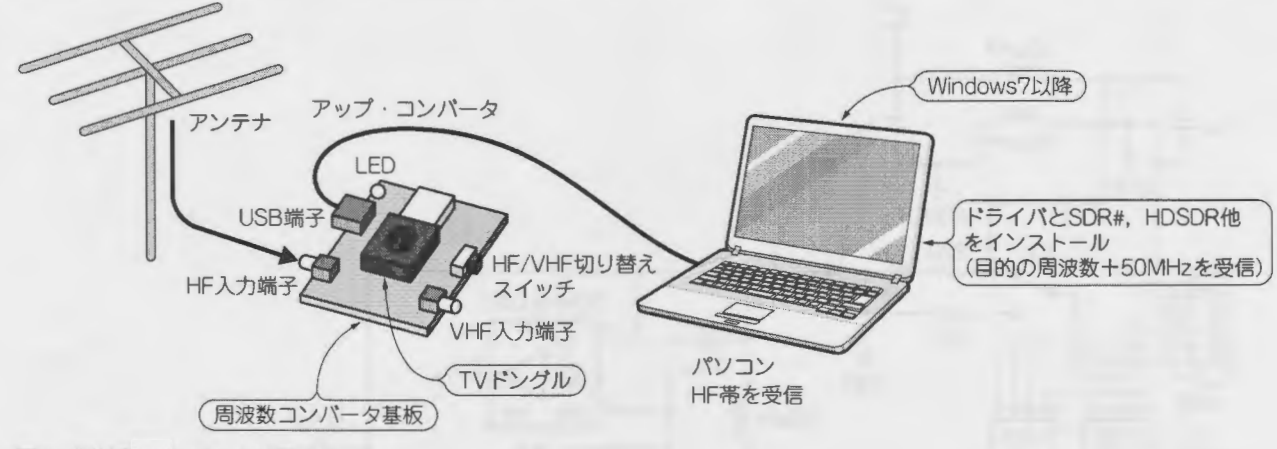

図4 周波数コンバータの使い方

周波数コンバータを 使ってみて

### ●使い方

HF/VHF切り替えスイッチを HF側にして (LEDが黄緑色に点 ), HFアンテナ端子に HF用の アンテナをつなぎます(図4). USB端子 (Bタイプ)には,パソコ ンをつなぎます. 電源は USB端 子から供給されます.

あとはパソコンにインストール しである SDR用のソフトウェア (HDSDR やSDR#など)を使って, ソフトウェア・ラジオとして使い ます.

HF/VHF切り替えスイッチを VHF(USB側)にして, VHF用ア ンテナ端子にアンテナをつなげ ば,コンパータの電源がOFF なり,アンテナは直接 TVドング ルに接続されます.つまり,周波 数を変換していない状態でソフト ウェア・ラジオとして使うことが でき, 42MHz以上の周波数を受 信することができます.

ただし,この場合, HPF(ハイ パス・フィルタ)を通した状態で VHFを受信することになります. HPFでの減衰が気になる方は,外 付け用の USB端子に TVドングル を移動して使うこともできます.

#### ● 使い心地

手軽にパソコンでHF帯が開け るので、とても重宝します. モー ドやフィルタ幅などはソフトウェ ア上で変更できます. バンド・ス コープで電波の入感状況を見れる のも面白いです. バンドの切り替 えは,ソフトウェア・ラジオのソフ トで周波数を変更するだけです.

HDSDRの場合,ソフトを起動 すると ExtIOボタンが青になりま . もしここが変化しないなら, ドライパの書き換えに失敗してい るので、やり直してください.

ExtIOボタンをクリックする と, RTL Settingsが表示されま す.ここでは, Sample Rate (帯 域幅), Buffer Size(64kBが適当), Tuner Gain( 号を見ながら調 整)などを設定できます.慣れな いうちは, AGCは使わずにマニ ュアルでゲイン調整してください.

周波数コンパータ回路にも RF ゲイン調整用トリマがついている ので,アンテナに合わせて調整し てください.

帯域幅は最大3.2Mspsまで設定 できますが,そのまま受信すると 復調信号が荒くなります. 適当に 幅を狭めるとよいでしょう。でき れば2.4Msps以下がよいでしょう.

Startボタンを押すと受信を開 始します.周波数を 57MHzに設 定すると,受信信号が見えてくる はずです(図5).

ソフトウェアが表示する周波数 をシフト表示する方法を簡単に紹 介します.

HDSDRは, 「Options」から, 「RF front-end frequency options & Calibration を選び、図6のよう *I*CSDR Down/Up ConverterJI <sup>50</sup>∞<sup>00</sup>と入力すれば,表示が 正しくなります. なお, SDR#も 同じような機能があります (Shift に-50000000と入れる).

以前 CQ ham radioの付録に付 いたソフトウェア・ラジオに比べ ると,とても使い勝手が良くなり ました.パソコンの操作だけで, スムーズに HF帯内をチューニン グできます.

パソコンや周波数コンバータの スプリアスが出る場所もあります が,コスト・パフォーマンスを考 えると我慢できると思います.

## ● 実用周波数範囲

この組み合わせで作ったソフト ウェア・ラジオは、理論上は0 MHzから受信可能なはずですが, 実用になるのは、およそ3MHz以

Fcb. 2014

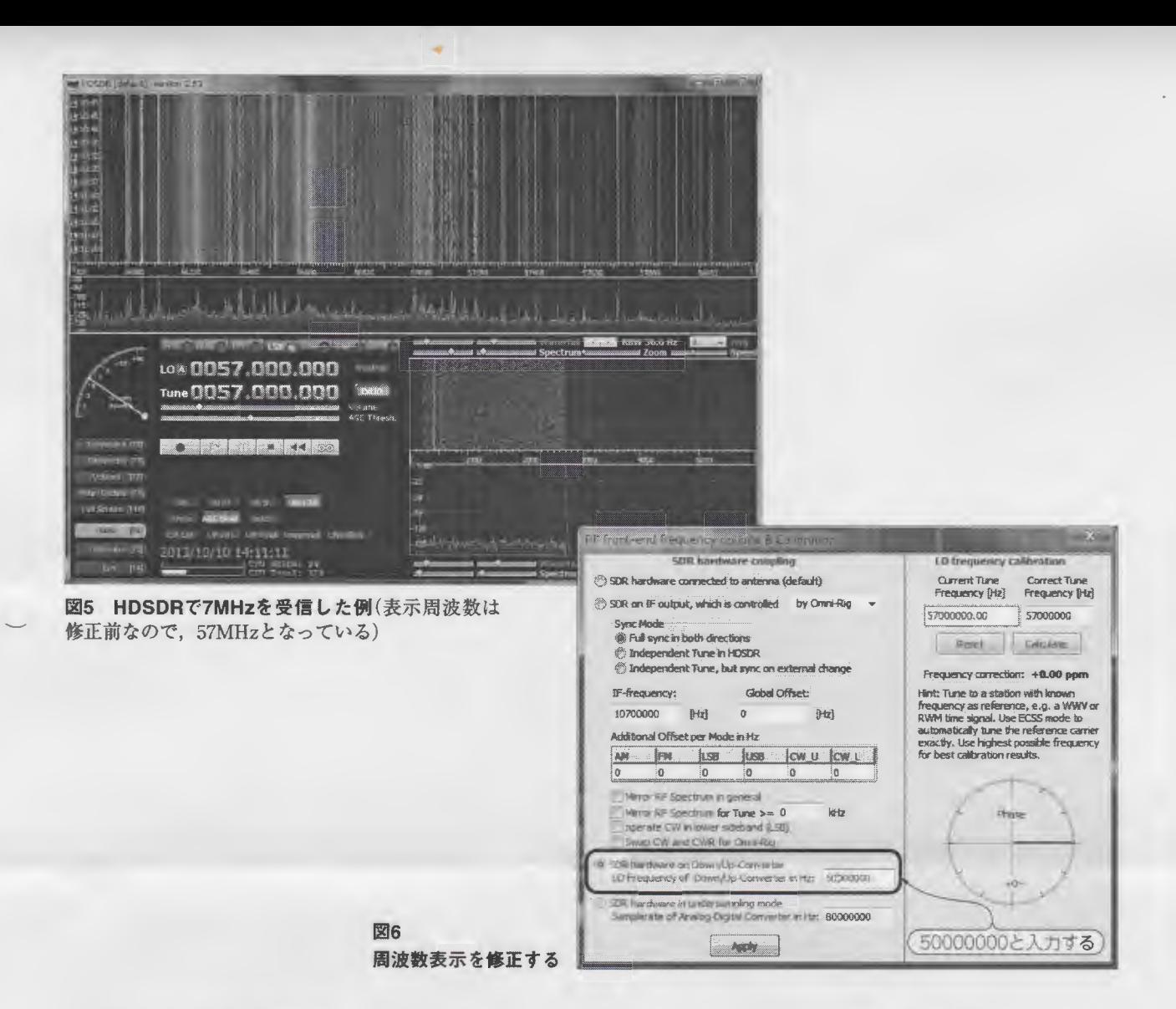

上です(局部発振回路に使用して いる発振器のスプリアスの影響が 大きいため).

●パソコンのスペック 周波数コンバータのことではあ

りませんが、ここで紹介したTV ドングルを使ったソフトウェア・ ラジオを動かすためには、ある程 度のパソコン・スペックが要求さ れます. Windows7以降なら、ほ ぽ大丈夫です(ただしメモリが少

ないと処理できないことがある). WindowsXPを使っている方も多 いと思いますが、その場合は、パ ソコンのCPU能力やメモリの容 量によって動作できない場合があ ります. CO

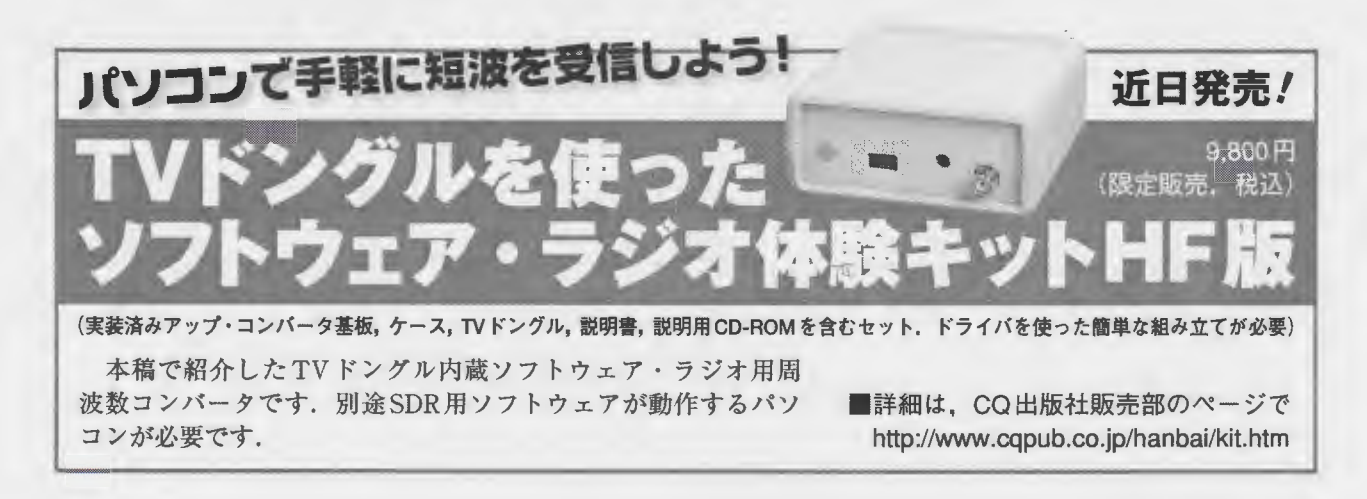

**CQ** ham radio